# **BAB V**

### **IMPLEMENTASI DAN PENGUJIAN SISTEM**

#### **5.1 HASIL IMPLEMEMNTASI**

Pada tahap ini penulis melakukan implementasi program yang artinya adalah mengubah sebuah rancangan sistem kedalam bentuk koding program.

#### **5.1.1 Implementasi Input User**

#### 1. Tanpilan Halaman Login

Tampilan halaman login dapat dilihat pada gambar 5.1 yang merupakan hasil implementasi dari rancangan pada gambar 4.34. Ini adalah form yang pertama kali tampil sebelum masuk kedalam halaman utama.

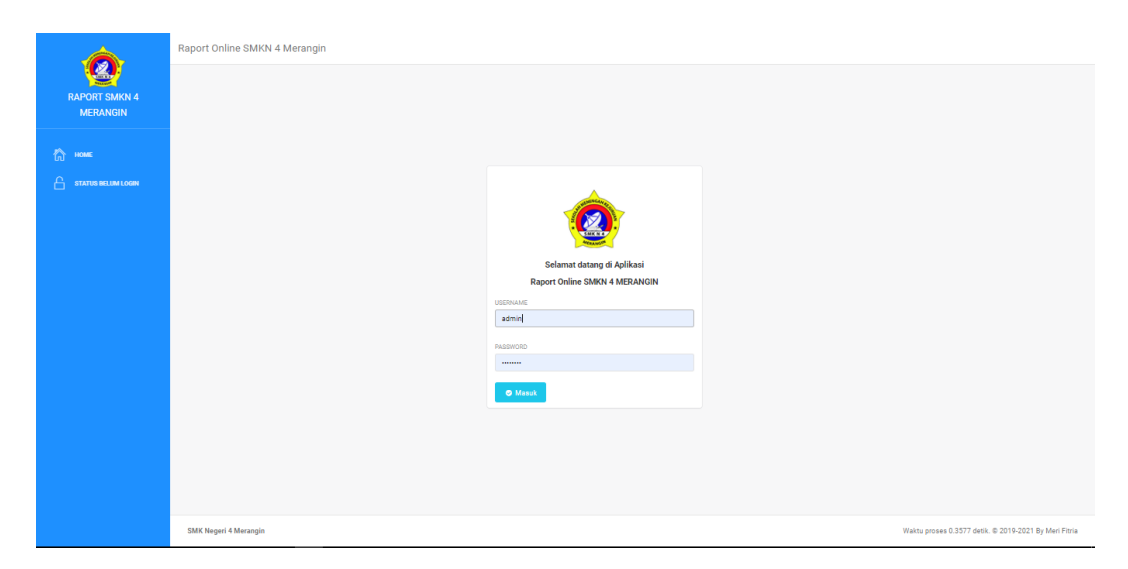

**Gambar 5. 1 Tampilan Halaman Login**

### 2. Tampilan Halaman Mengelola Data Guru

Tampilan halaman mengelola data guru merupakan halaman yang digunakan oleh admin untuk melihat informasi mengenai guru seperti NIP, nama, username, dan password seperti mengaktifkan user, mengubah dan menghapus data guru dapat dilihat pada gambar 5.3 yang merupakan hasil implementasi dari rancangan pada gambar 4.35.

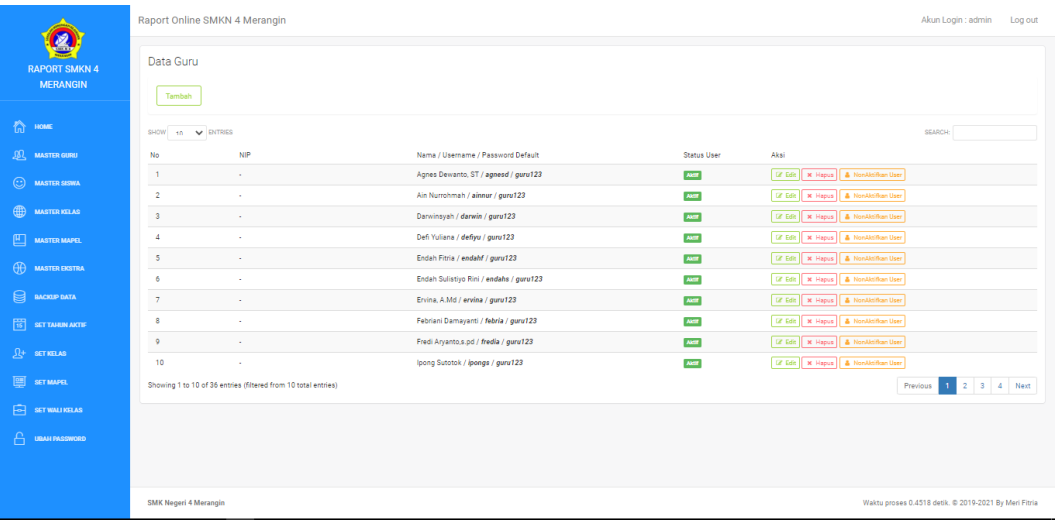

### **Gambar 5. 2 Tampilan Halaman Mengelola Data Guru**

3. Tampilan Halaman Mengelola Data Siswa

Tampilan halaman mengelola data siswa dapat dilihat pada gambar 5.4 yang merupakan hasil implementasi dari rancangan pada gambar 4.36.

|                                         |                                  | Raport Online SMKN 4 Merangin |                               | Akun Login : admin<br>Log out                                                                      |
|-----------------------------------------|----------------------------------|-------------------------------|-------------------------------|----------------------------------------------------------------------------------------------------|
| <b>RAPORT SMKN 4</b><br><b>MERANGIN</b> | Data Siswa<br>Tambah             | <b>Download Format Import</b> | <b>Import Data Siswa</b>      |                                                                                                    |
| <b>合 HOME</b>                           | SHOW 10 V ENTRIES                |                               |                               | SEARCH:                                                                                            |
| <b>JOL MASTER GURU</b>                  | No                               | <b>NISN</b>                   | Nama                          | Aksi                                                                                               |
| $\odot$ MASTER SISWA                    | $\mathbf{1}$                     | 0036357868                    | PUTRI OKTAVIANI               | <b>CY Edit   X Hapus</b>                                                                           |
|                                         | $\overline{2}$                   | 0052592787                    | AAN NUR HIDAYAT               | <b>CF Edit   M Hapus</b>                                                                           |
| <b>ED</b> MASTER KELAS                  | $\overline{\mathbf{3}}$          | 31275165                      | TRI AFRIONO                   | [2' Edit   & Aktificen User   X Hapus                                                              |
| 四<br><b>MASTER MAPEL</b>                | $\overline{4}$                   | 0022745138                    | M. LATIF                      | [2] Edit   & Aktifican User   X Hapus                                                              |
| $\bigoplus$ MASTER EIGITRA              | $\overline{\phantom{a}}$         | 0031274576                    | ANDRE ATMA WIJAYA             | [2] Edit   & Aktifican User   X Hapus                                                              |
| $\bigoplus$ <i>BACKUP DATA</i>          | 6                                | 0046930177                    | ABEL AIRA PUTRA               | <b>DY Edit   X Hapus</b>                                                                           |
|                                         | $\overline{7}$                   | 0011149967                    | KHARISMA NUR FITRIANINGSIH    | [ G' Edit   & Aktifican User   X Hapus                                                             |
| <b>18 SETTAHUN AKTIF</b>                | $\overline{8}$<br>$\overline{9}$ | 0032098354<br>0022945728      | DIO ADITYA<br>CAHYA AJI PUTRA | <b>GF Edit   &amp; Aktificen User   X Hapus</b><br><b>GF Edit   &amp; Aktificen User   X Hapus</b> |
| $\Omega$ + SET KELAS                    | 10                               | 0025014867                    | M. NURROHMAN                  | <b>GF Edit   &amp; Aktificen User   X Hapus</b>                                                    |
| <b>图 strawer</b>                        | Showing 1 to 10 of 45 entries    |                               |                               | 1 2 3 4 5 Next<br>Previous                                                                         |
| $\boxed{6}$ SIT WALLKELAS               |                                  |                               |                               |                                                                                                    |
| A.<br>UBAH PASSWORD                     |                                  |                               |                               |                                                                                                    |
|                                         |                                  |                               |                               |                                                                                                    |
|                                         | <b>SMK Negeri 4 Merangin</b>     |                               |                               | Waktu proses 0.0712 detik. @ 2019-2021 By Meri Fitria                                              |

**Gambar 5. 3 Tampilan Halaman Mengelola Data Siswa**

4. Tampilan Halaman Mengelola Data kelas

Tampilan halaman mengelola data kelas dapat dilihat pada gambar 5.5

yang merupakan hasil implementasi dari rancangan pada gambar 4.37.

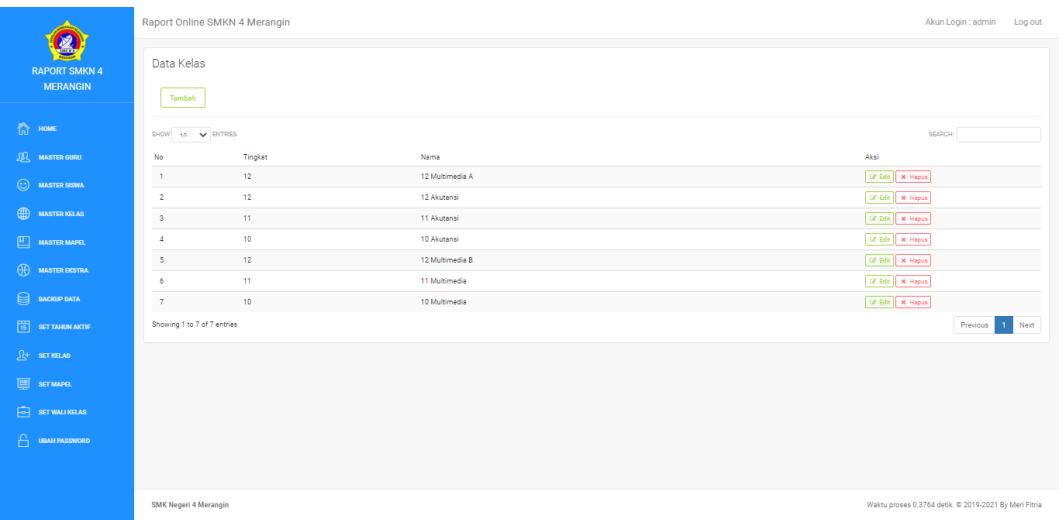

# **Gambar 5. 4 Tampilan Halaman Mengelola Data Kelas**

5. Tampilan Halaman Mengelola Data mapel

Tampilan halaman mengelola data sub kriteria dapat dilihat pada gambar

|                                              | Raport Online SMKN 4 Merangin |              |              | $\times$<br>Mata Pelajaran        |                                          |              | Akun Login : admin<br>Log out |                                                       |  |
|----------------------------------------------|-------------------------------|--------------|--------------|-----------------------------------|------------------------------------------|--------------|-------------------------------|-------------------------------------------------------|--|
| <b>RAPORT SMKN 4</b><br><b>MERANGIN</b>      | Data Kelas                    |              |              | Kelompok                          |                                          | $\checkmark$ |                               |                                                       |  |
|                                              | Tambah                        |              |              | Tambahan Sub                      |                                          | $\checkmark$ |                               |                                                       |  |
| <sup>合</sup> HOME                            | SHOW 10 V ENTRIES             |              |              | Kode Singkat                      |                                          |              |                               | SEARCH:                                               |  |
| <b>SO MASTER GURU</b>                        | No                            | Kelompok     | Kode Singkat | Nama                              |                                          |              | <b>KKM</b>                    | Aksi                                                  |  |
| $\odot$ MASTER SISWA                         | $\mathbf{1}$                  | A            | B.ING        | KKM                               |                                          |              | 75                            | <b>IZ Edit X Hapus</b>                                |  |
|                                              | $\overline{2}$                | c            | TAV          |                                   |                                          |              | 75                            | Li Edit X Hapus                                       |  |
| <b>ED</b> MASTER KELAS                       | $\overline{\mathbf{3}}$       | c.           | DMI          |                                   | Tutup<br>Simpan                          |              | 75                            | <b>IZ Edit X Hapus</b>                                |  |
| $\underline{\mathbb{H}}$ <b>MASTER MAPEL</b> | $\boldsymbol{4}$              | c            | <b>KWU</b>   | Produk Kreatif dan Kewirausahaan  |                                          |              | 75                            | <b>IZ Edit X Hapus</b>                                |  |
| $\bigoplus$ MASTER EXSTRA                    | $\sim$                        | $\mathbb{A}$ | <b>MTK</b>   | Matematika                        |                                          |              | 75                            | <b>IZ Edit   X Hapus</b>                              |  |
|                                              | 6                             | A            | agama        | Pendidikan Agama dan Budi Pekerti |                                          |              | 75                            | <b>IZ Edit   X Hapus</b>                              |  |
| $\mathbf{a}$<br>BACKUP DATA                  | $\overline{7}$                | $\mathbb{A}$ | B.IND        | Bahasa Indonesia                  |                                          |              | 75                            | <b>IZ Edit X Hapus</b>                                |  |
| <b>FS</b> SETTAHUN AKTIF                     | 8                             | A            | PKN          |                                   | Pendidikan Pancasila dan Kewarganegaraan |              | 75                            | <b>IX Ddie X Hapus</b>                                |  |
| $\mathfrak{Q}$ + SET KELAS                   | $\overline{9}$                | A            | <b>BUEP</b>  | Bahasa Jepang                     |                                          |              | 75                            | <b>IX Edit   X Hapus</b>                              |  |
|                                              | 10 <sup>°</sup>               | A            | <b>AA</b>    | Akidah Akhlak                     |                                          |              | 70                            | <b>DE Edit   X Hapus</b>                              |  |
| <b>图 strimage</b>                            | Showing 1 to 10 of 11 entries |              |              |                                   |                                          |              |                               | $1 \quad 2$ Next<br>Previous                          |  |
| $\boxed{6}$ set walked as                    |                               |              |              |                                   |                                          |              |                               |                                                       |  |
| A<br><b>UBAH PASSWORD</b>                    |                               |              |              |                                   |                                          |              |                               |                                                       |  |
|                                              |                               |              |              |                                   |                                          |              |                               |                                                       |  |
|                                              | <b>SMK Negeri 4 Merangin</b>  |              |              |                                   |                                          |              |                               | Waktu proses 0.3753 detik. @ 2019-2021 By Meri Fitria |  |

**Gambar 5. 5 Tampilan Halaman Mengelola Data Mapel**

6. Tampilan Halaman Mengelola Data ekstrakurikuler

Tampilan halaman mengelola data ekstrakurikuler dapat dilihat pada gambar 5.7 yang merupakan hasil implementasi dari rancangan pada gambar 4.39.

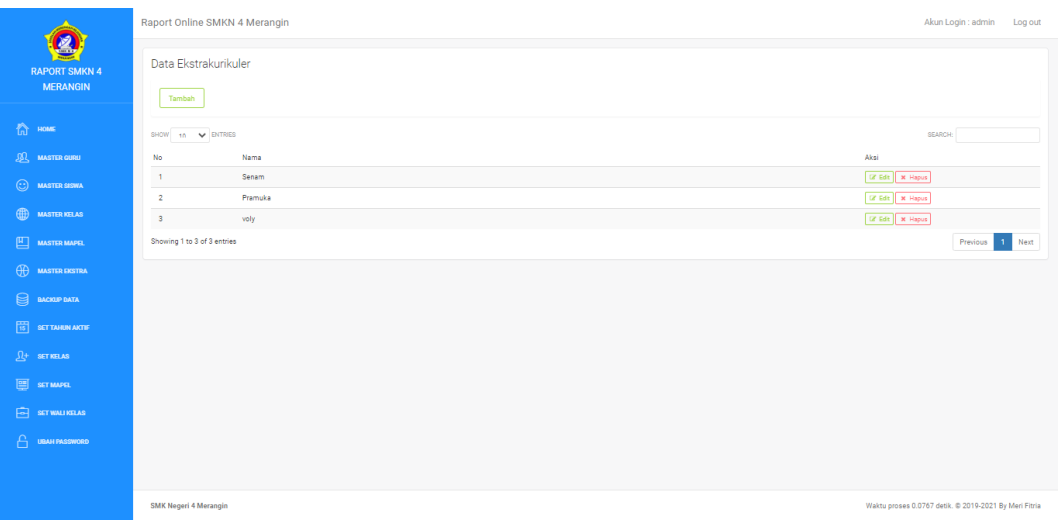

# **Gambar 5. 6 Tampilan Halaman Mengelola Data Ekstrakurikuler**

7. Tampilan Halaman Banckup Data

Tampilan halaman Banckup Data dapat dilihat pada gambar 5.8 yang merupakan hasil implementasi dari rancangan pada gambar 4.39.

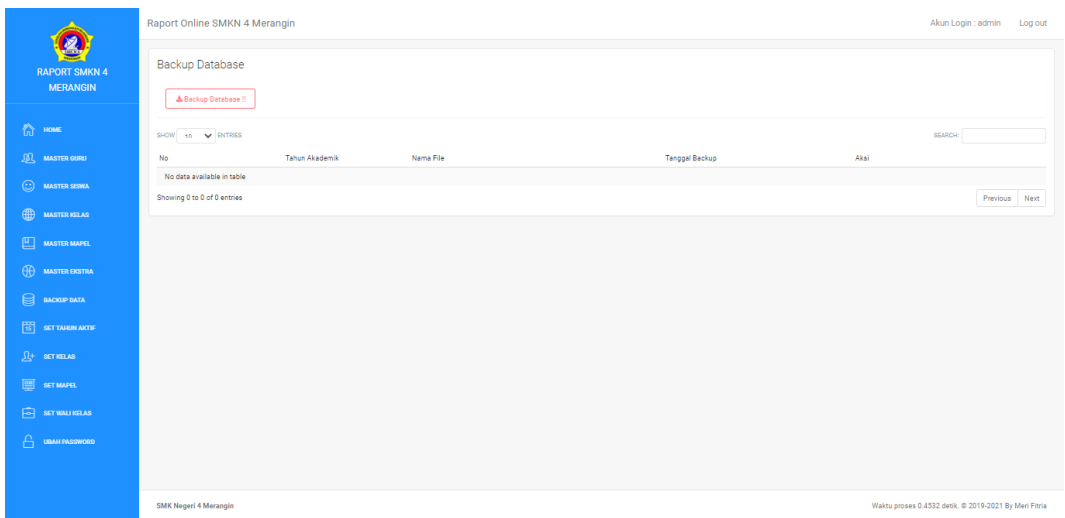

# **Gambar 5. 7 Tampilan Halaman Backup Data**

8. Tampilan Halaman Set Tahun Aktif

Tampilan halaman Set Tahun Aktif dapat dilihat pada gambar 5.9 yang merupakan hasil implementasi dari rancangan pada gambar 4.40.

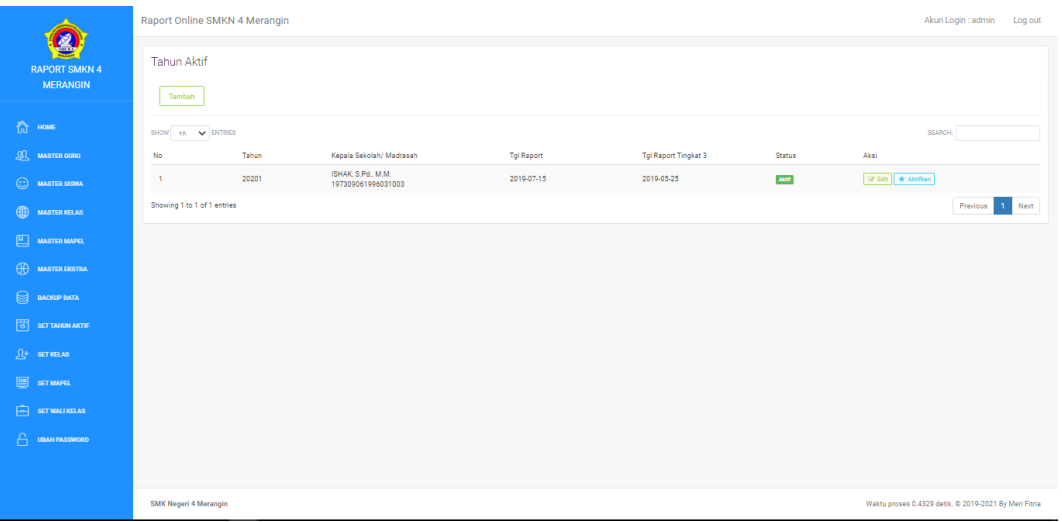

### **Gambar 5. 8 Tampilan Halaman Set Tahun Aktif**

9. Tampilan Halaman Set Kelas

Tampilan halaman Set Kelas dapat dilihat pada gambar 5.10 yang merupakan hasil implementasi dari rancangan pada gambar 4.41.

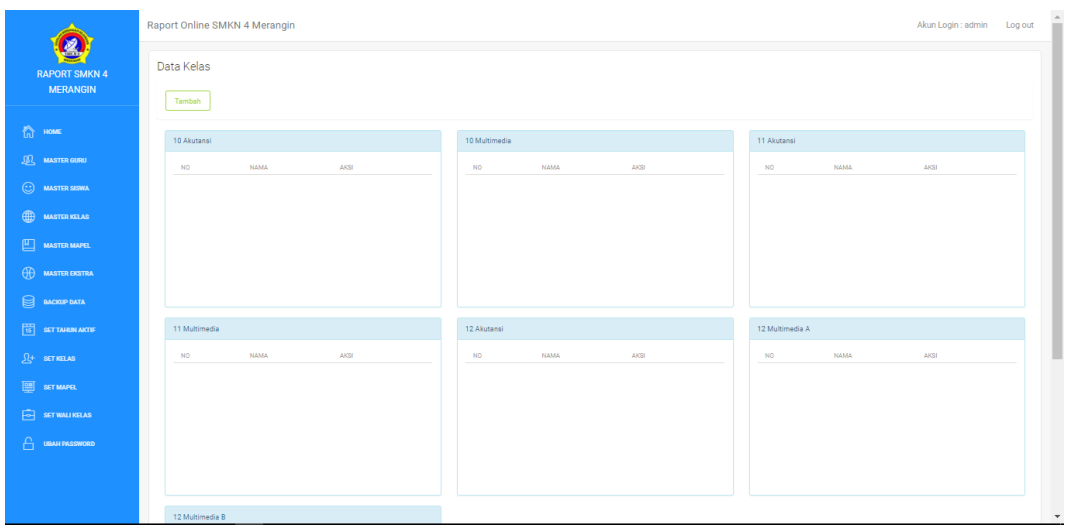

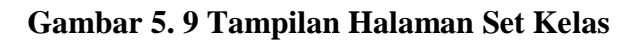

10. Tampilan Halaman Set Mapel

Tampilan halaman Set Mapel dapat dilihat pada gambar 5.11 yang merupakan hasil implementasi dari rancangan pada gambar 4.42.

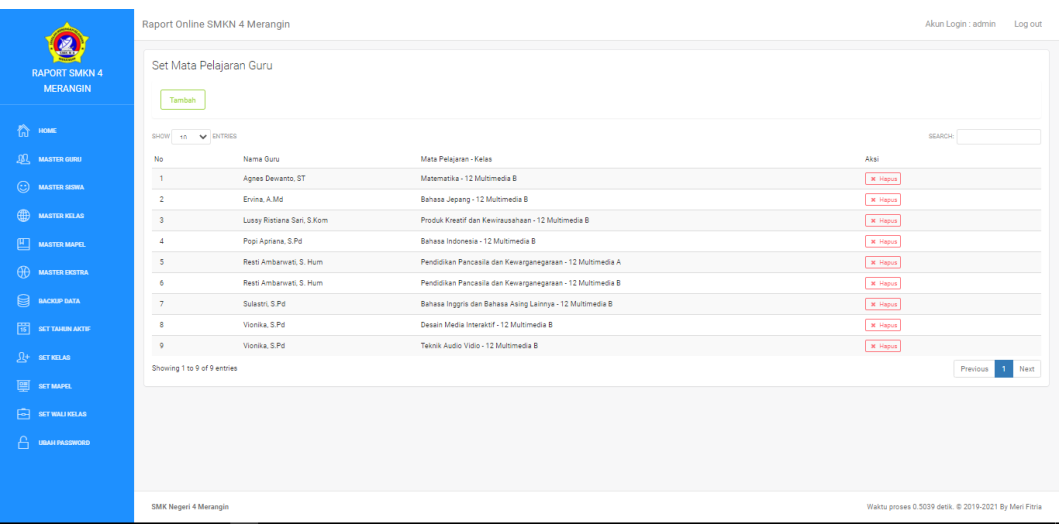

# **Gambar 5. 10 Tampilan Halaman Set Mapel**

11. Tampilan Halaman Set Wali Kelas

Tampilan halaman Set Wali Kelas dapat dilihat pada gambar 5.12 yang merupakan hasil implementasi dari rancangan pada gambar 4.43.

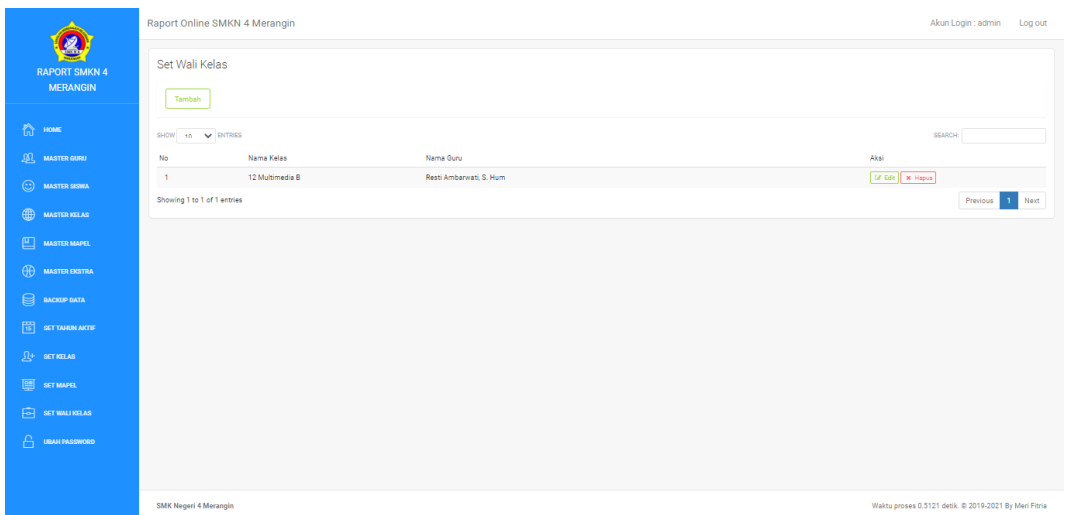

**Gambar 5. 11 Tampilan Halaman Set Wali Kelas**

12. Tampilan Halaman Ubah Password

Tampilan halaman Ubah Password dapat dilihat pada gambar 5.13 yang merupakan hasil implementasi dari rancangan pada gambar 4.44.

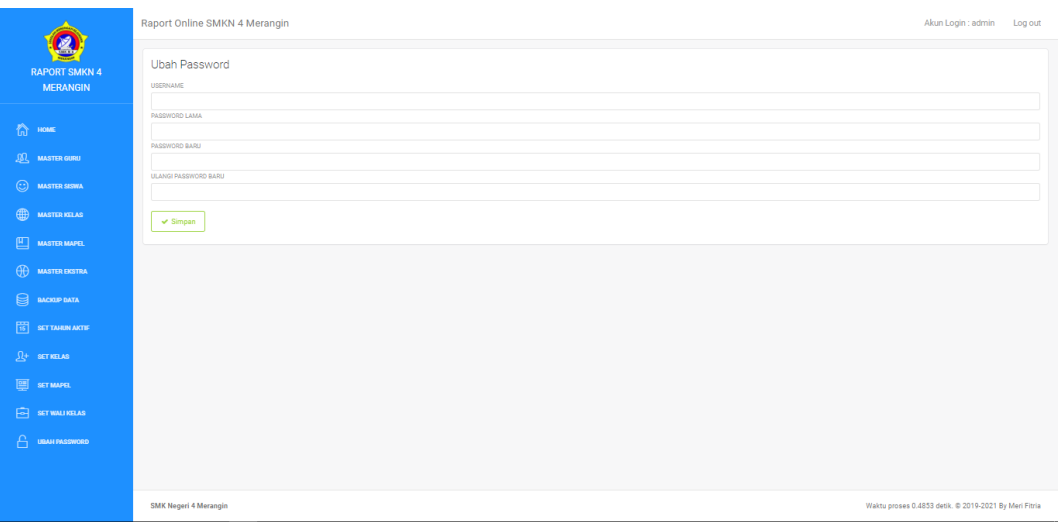

# **Gambar 5. 12 Tampilan Halaman Ubah Password**

13. Tampilan Halaman Mapel Diampu

Tampilan halaman mapel diampu dapat dilihat pada gambar 5.14 yang

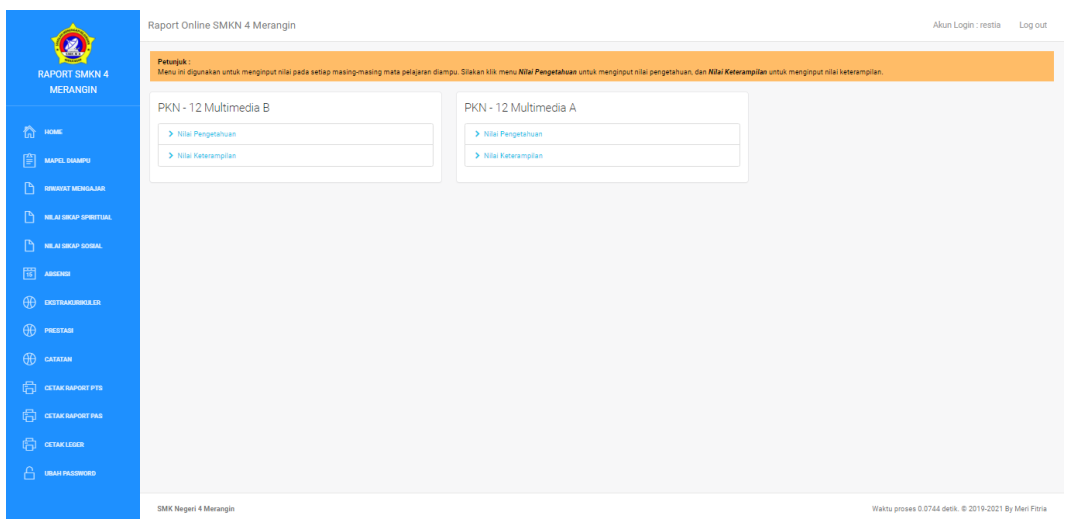

**Gambar 5. 13 Tampilan Halaman Mapel Diampu**

14. Tampilan Halaman Input Nilai

Tampilan halaman Input Nilai dapat dilihat pada gambar 5.14 yang

merupakan hasil implementasi dari rancangan pada gambar 4.47

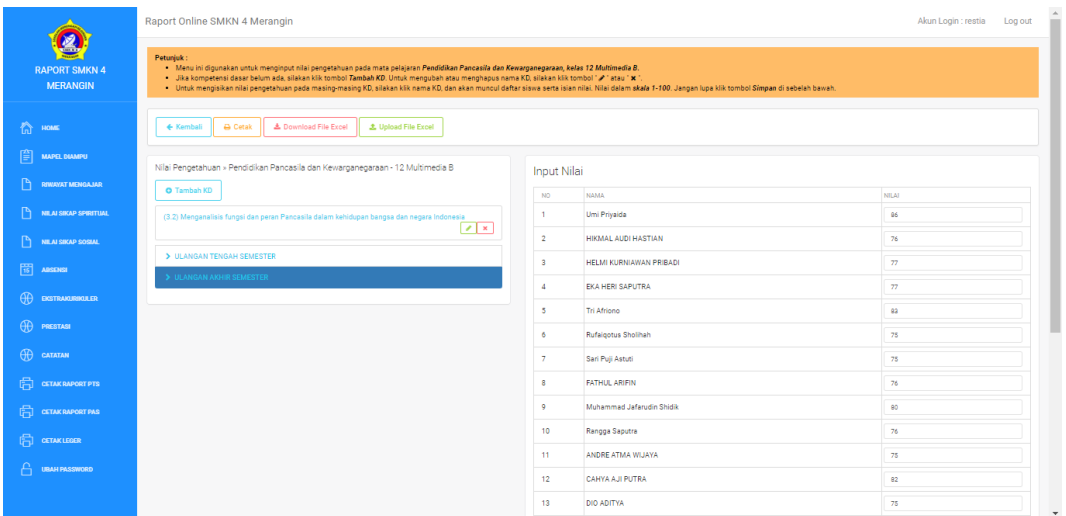

### **Gambar 5. 14 Tampilan Halaman Input Nilai**

## 15. Tampilan Halaman Riwayat Mengajar

Tampilan halaman Riwayat Mengajar dapat dilihat pada gambar 5.15 yang merupakan hasil implementasi dari rancangan pada gambar 4.47

|                                                                                                    | Raport Online SMKN 4 Merangin |              |                                          |                 |                   | Akun Login : restia                                   | Log out |
|----------------------------------------------------------------------------------------------------|-------------------------------|--------------|------------------------------------------|-----------------|-------------------|-------------------------------------------------------|---------|
| <b>RAPORT SMKN 4</b>                                                                                                    | Data Riwayat Mengajar         |              |                                          |                 |                   |                                                       |         |
| <b>MERANGIN</b>                                                                                                    | No.                           | Tahun Ajaran | Mapel                                    | Kelas           | Aksi              |                                                       |         |
|                                                                                                    | $\blacksquare$                | 20182        | Matematika                               | 10 Multimedia   | Cetak NP Cetak NK |                                                       |         |
| $\bigcap_{i=1}^{\infty}$ HOME                                                                                                    | $\overline{2}$                | 20182        | Produk Kreatif dan Kewirausahaan         | 10 Multimedia   | Cetak NP Cetak NK |                                                       |         |
| 窅<br>MAPEL DIAMPU                                                                                                    | $\overline{\mathbf{3}}$       | 20182        | Desain Media Interaktif                  | 10 Multimedia   | Cetak NP Cetak NK |                                                       |         |
|                                                                                                    | $\overline{4}$                | 20182        | Teknik Audio Vidio                       | 10 Multimedia   | Cetak NP Cetak NK |                                                       |         |
| D<br>RIWAYAT MENGALIAR                                                                                                    | $\overline{5}$                | 20182        | Bahasa Inggris dan Bahasa Asing Lainnya  | 10 Multimedia   | Cetak NP Cetak NK |                                                       |         |
| D<br>NILAI SIKAP SPIRITUAL                                                                                                    | 6                             | 20191        | Pendidikan Pancasila dan Kewarganegaraan | 11 Multimedia   | Cetak NP Cetak NK |                                                       |         |
| $\mathbb{P}$<br>NILAI SIKAP SOSIAL                                                                                                    | $\overline{7}$                | 20191        | Bahasa Indonesia                         | 11 Multimedia   | Cetak NP Cetak NK |                                                       |         |
|                                                                                                    | $\overline{8}$                | 20201        | Pendidikan Pancasila dan Kewarganegaraan | 12 Multimedia B | Cetak NP Cetak NK |                                                       |         |
| $\begin{array}{ c c } \hline \begin{array}{ c c } \hline \begin{array}{ c c $ | 9                             | 20201        | Pendidikan Pancasila dan Kewarganegaraan | 12 Multimedia A | Cetak NP Cetak NK |                                                       |         |
| $\bigoplus$ exitrakinguler                                                                                                    |                               |              |                                          |                 |                   |                                                       |         |
| $\bigoplus$ Prestasi                                                                                                    |                               |              |                                          |                 |                   |                                                       |         |
| $\bigoplus$ catatan                                                                                                    |                               |              |                                          |                 |                   |                                                       |         |
| $\Box$ $CFLMRAPORTPTS$                                                                                                    |                               |              |                                          |                 |                   |                                                       |         |
| $\Box$ $CETAK RAPORT PAS$                                                                                                    |                               |              |                                          |                 |                   |                                                       |         |
| $\Box$ CETAK LEGER                                                                                                    |                               |              |                                          |                 |                   |                                                       |         |
| Α<br><b>UBAH PASSWORD</b>                                                                                                    |                               |              |                                          |                 |                   |                                                       |         |
|                                                                                                    | <b>SMK Negeri 4 Merangin</b>  |              |                                          |                 |                   | Waktu proses 0.4232 detik. @ 2019-2021 By Meri Fitria |         |

**Gambar 5. 15 Tampilan halaman Riwayat Mengajar**

16. Tampilan halaman nilai sikap spiritual

Tampilan halaman nilai sikap spiritual diampu dapat dilihat pada gambar

5.16 yang merupakan hasil implementasi dari rancangan pada gambar 4.48

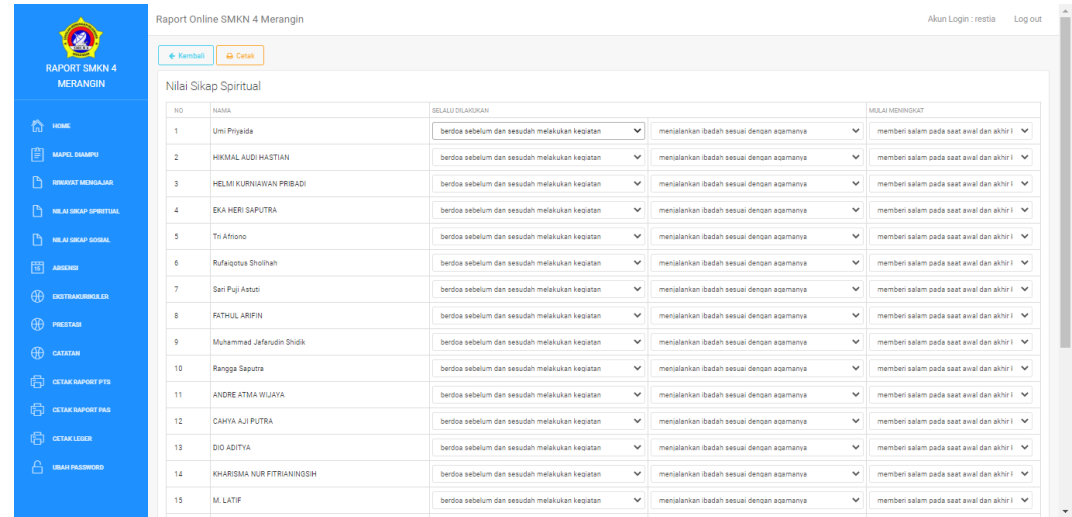

#### **Gambar 5. 16 Tampilan halaman nilai sikap spiritual**

17. Tampilan halaman sikap sosial

Tampilan halaman sikap sosial dapat dilihat pada gambar 5.17 yang

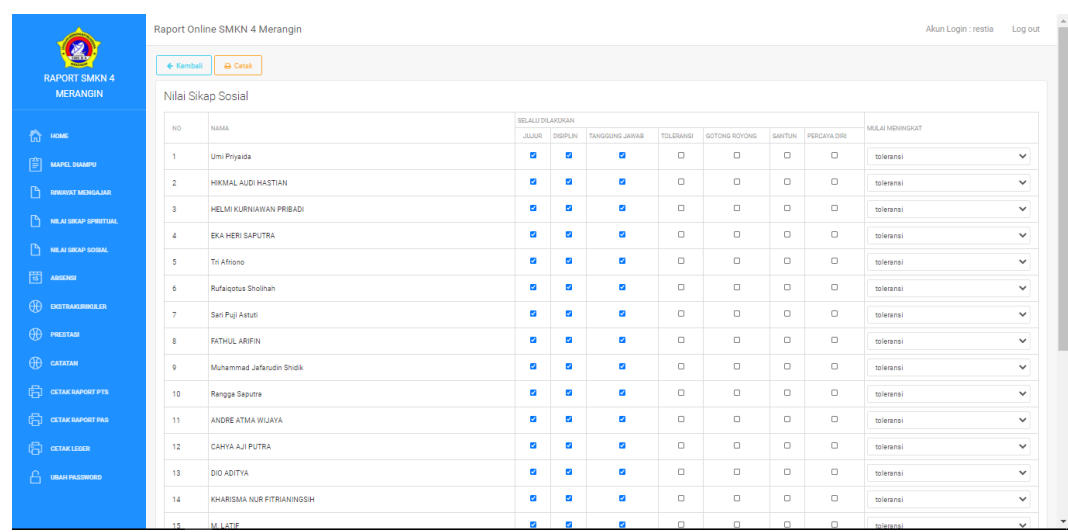

### **Gambar 5. 17 Tampilan halaman sikap sosial**

#### 18. Tampilan Halaman Absensi

Tampilan halaman Absensi dapat dilihat pada gambar 5.18 yang

merupakan hasil implementasi dari rancangan pada gambar 4.50

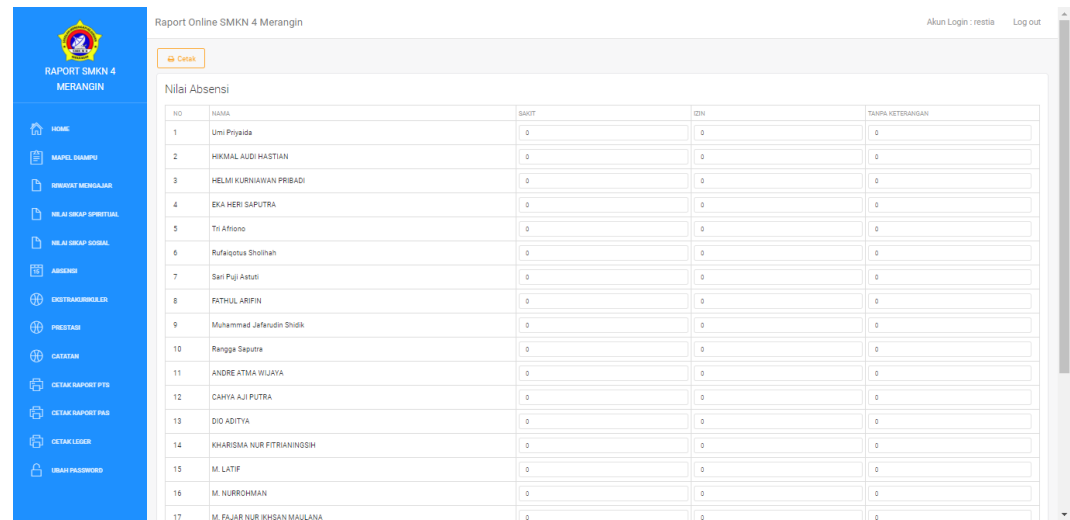

#### **Gambar 5. 18 Tampilan halaman Absensi**

19. Tampilan Halaman Ekstrakurikuler

Tampilan halaman Ekstrakurikuler dapat dilihat pada gambar 5.19 yang

| $\boxed{2}$                                                                                  | Raport Online SMKN 4 Merangin |                      |                             |                        | Akun Login : restia Log out |  |  |
|----------------------------------------------------------------------------------------------|-------------------------------|----------------------|-----------------------------|------------------------|-----------------------------|--|--|
| <b>RAPORT SMKN 4</b>                                                                         | Nilai Ekstrakurikuler         |                      | Input Nilai Ekstrakurikuler |                        |                             |  |  |
| <b>MERANGIN</b>                                                                              | $>$ voly                      | <b>NO</b>            | <b>NAMA</b>                 | <b>NILAI</b>           |                             |  |  |
|                                                                                              | $\triangleright$ Pramuka      |                      |                             | <b>NILAI</b>           | <b>DESKRIPS!</b>            |  |  |
| 合 HOME                                                                                       | $\sum$ Senam                  | $\overline{1}$       | Umi Priyaida                | $\checkmark$<br>ALC: U | <b>College</b>              |  |  |
| $\begin{bmatrix} \frac{\partial \mathbf{r}}{\partial \mathbf{r}} \end{bmatrix}$ MAPEL DIAMPU |                               | $\overline{2}$       | HIKMAL AUDI HASTIAN         | <b>Service</b>         | $\vee$ .                    |  |  |
|                                                                                              |                               | $\ddot{\phantom{a}}$ | HELMI KURNIAWAN PRIBADI     | $\sim$                 | $\vee$                      |  |  |
| $P_1$ RIWAYAT MENGAJAR                                                                       |                               | $\Delta$             | EKA HERI SAPUTRA            | $\check{~}$<br>$\sim$  | $\sim$                      |  |  |
| $\mathbb{R}$ NILAI SIKAP SPIRITUAL                                                           |                               | s                    | <b>Tri Africno</b>          | $\check{~}$<br>$\sim$  | ×                           |  |  |
| <b>MEAI SIKAP SOSIAL</b>                                                                     |                               | 6                    | Rufaigotus Sholihah         | $\check{~}$<br>$\sim$  | $\sim$                      |  |  |
| $\begin{bmatrix} 1 & 0 \\ 0 & 1 \end{bmatrix}$ ABSENSI                                       |                               | $\tau$               | Sari Puji Astuti            | $\check{~}$<br>×.      | ÷                           |  |  |
| $\bigoplus$ exitravairing LER                                                                |                               | $\mathbf{s}$         | <b>FATHUL ARIFIN</b>        | $\check{~}$<br>$\sim$  | ×.                          |  |  |
|                                                                                              |                               | -9                   | Muhammad Jafarudin Shidik   | $\checkmark$<br>$\sim$ | ×.                          |  |  |
| <b>OD</b> PRESTASI                                                                           |                               | 10                   | Rangga Saputra              | $\checkmark$<br>$\sim$ | ×,                          |  |  |
| $\bigoplus$ catatan                                                                          |                               | 11                   | ANDRE ATMA WIJAYA           | $\checkmark$<br>$\sim$ | ×.                          |  |  |
| <b>ED</b> GETAKRAPORT PTS                                                                    |                               | 12                   | CAHYA AJI PUTRA             | $\checkmark$<br>$\sim$ | ×.                          |  |  |
| <b>ED</b> CETAK RAPORT PAS                                                                   |                               | 13                   | DIO ADITYA                  | $\checkmark$<br>$\sim$ | <b>College</b>              |  |  |
| <b>同</b> cETAKLEGER                                                                          |                               | 14                   | KHARISMA NUR FITRIANINGSIH  | $\checkmark$<br>$\sim$ | <b>Contract</b>             |  |  |
| $A$ UBAH PASSWORD                                                                            |                               | 15                   | M. LATIF                    | $\checkmark$<br>$\sim$ | <b>College</b>              |  |  |
|                                                                                              |                               | 16                   | M. NURROHMAN                | $\checkmark$<br>$\sim$ | $\sim$                      |  |  |
|                                                                                              |                               | 17                   | M. FAJAR NUR IKHSAN MAULANA | $\sim$                 | $\mathsf{v}$ .              |  |  |

**Gambar 5. 19 Tampilan halaman Ekstrakurikuler**

20. Tampilan Halaman Prestasi

Tampilan halaman Prestasi dapat dilihat pada gambar 5.20 yang

merupakan hasil implementasi dari rancangan pada gambar 4.52

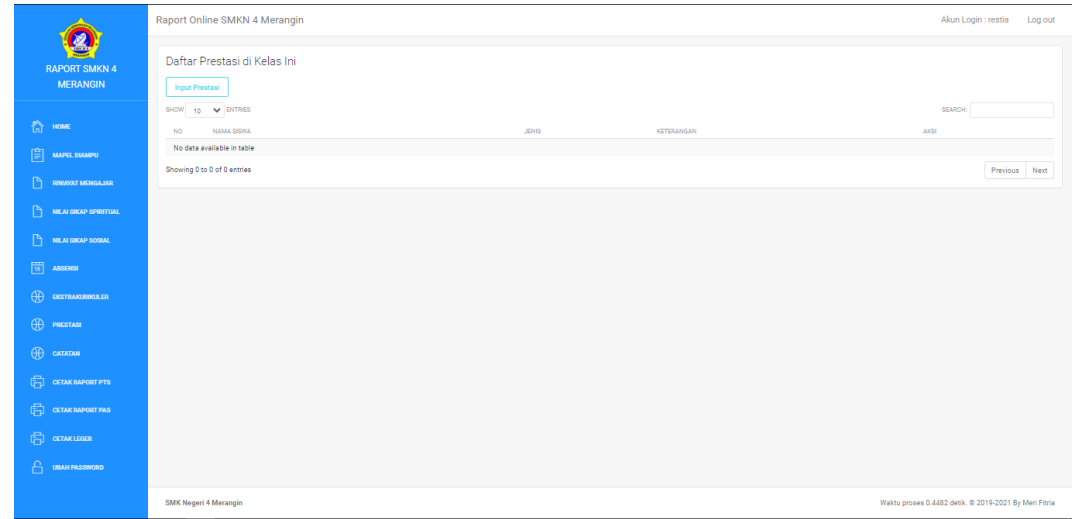

### **Gambar 5. 20 Tampilan halaman Prestasi**

21. Tampilan Halaman Catatan

Tampilan halaman Catatan dapat dilihat pada gambar 5.21 yang

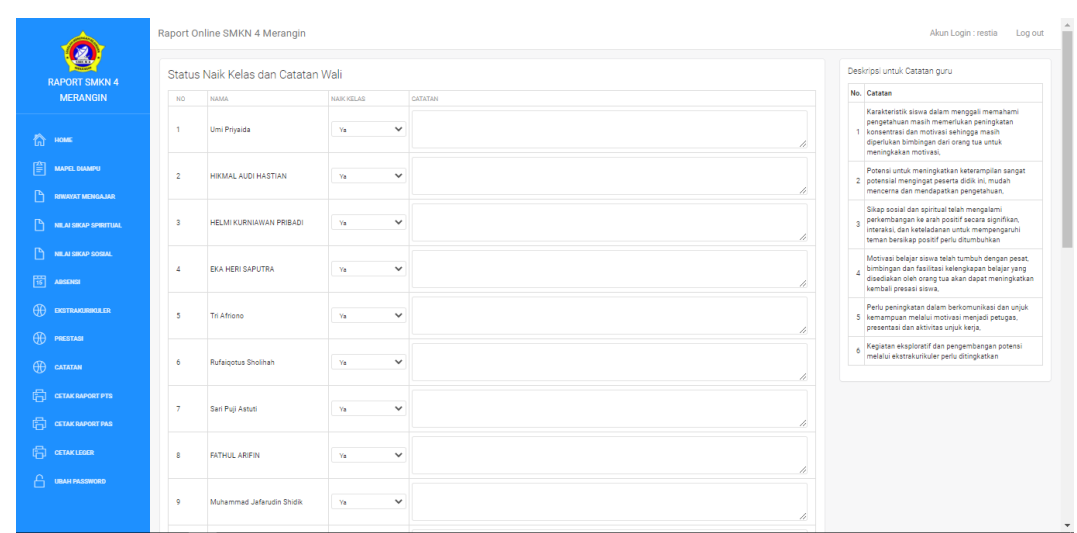

### **Gambar 5. 21 Tampilan halaman Catatan**

#### 22. Tampilan Halaman Cetak Raport Pts

Tampilan halaman Cetak Raport Pts dapat dilihat pada gambar 5.22 yang

merupakan hasil implementasi dari rancangan pada gambar 4.54

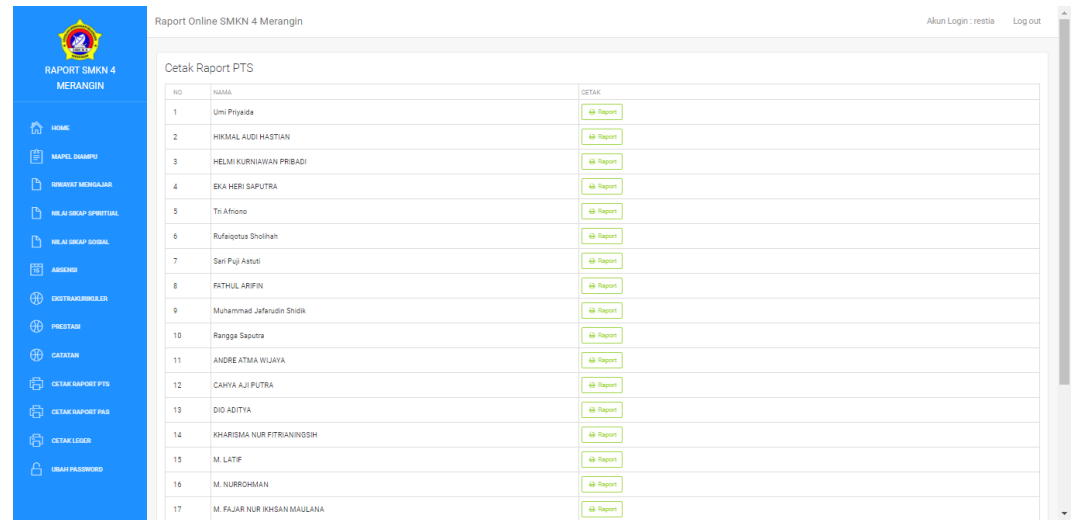

### **Gambar 5. 22 Tampilan halaman Cetak Raport Pts**

23. Tampilan Halaman Cetak Raport Pas

Tampilan halaman Cetak Raport Pas dapat dilihat pada gambar 5.23 yang

|                                                                                                    | Raport Online SMKN 4 Merangin             | Akun Login : restia<br>Log out                                                                               |
|----------------------------------------------------------------------------------------------------|-------------------------------------------|----------------------------------------------------------------------------------------------------|
| <b>RAPORT SMKN 4</b><br><b>MERANGIN</b>                                                                                                    | Cetak Raport PAS                          |                                                                                                    |
|                                                                                                    | <b>NAMA</b><br><b>NO</b>                  | <b>CETAK</b>                                                                                                 |
|                                                                                                    | $\overline{1}$<br>Umi Priyaida            | $\theta$ 82 $\theta$ 84<br>$\theta$ 81<br>A Report<br>A Prestasi&Catatan                                     |
| ☆ 1000                                                                                                    | $\overline{2}$<br>HIKMAL AUDI HASTIAN     | <b>A</b> 81<br>$\theta$ 82 $\theta$ 84<br>A Report<br>A Prestasi&Catatan                                     |
| 囼<br>MAPEL DIAMPU                                                                                                    | $\mathbf{3}$<br>HELMI KURNIAWAN PRIBADI   | $\theta$ s <sub>1</sub><br>$\theta$ 84<br>$\Theta$ S <sub>2</sub><br><b>B</b> Raport<br>A Prestasi&Catatan   |
| D<br><b>RIWAYAT MENGAJAR</b>                                                                                                    | 4<br>EKA HERI SAPUTRA                     | $\overline{a}$ 84<br>$-9.81$<br>$\leftrightarrow$ \$2<br>A Prestasi&Catatan<br><b>B</b> Raport               |
| D<br>NILAI SIKAP SPIRITUAL                                                                                                    | -5<br>Tri Africno                         | 0.81<br>$\Theta$ S2<br>$\overline{\phantom{aa}}$ $\overline{\phantom{aa}}$<br>A Report<br>A Prestasi&Catatan |
| D<br>NILAI SIKAP SOSIAL                                                                                                    | 6<br>Rufaigotus Sholihah                  | <b>822</b><br>$\theta$ 84<br><b>BS1</b><br><b>A</b> Report<br>A Prestasi&Catatan                             |
| $\begin{array}{ c c } \hline \multicolumn{1}{ c }{\textbf{1}} & \multicolumn{1}{ c }{\textbf{1}} & \multicolumn{1}{ c }{\textbf{1}} & \multicolumn{1}{ c }{\textbf{1}} & \multicolumn{1}{ c }{\textbf{1}} & \multicolumn{1}{ c }{\textbf{1}} & \multicolumn{1}{ c }{\textbf{1}} & \multicolumn{1}{ c }{\textbf{1}} & \multicolumn{1}{ c }{\textbf{1}} & \multicolumn{1}{ c }{\textbf{1}} & \multicolumn{1}{ c }{\textbf{1}} & \multicolumn{1}{ $ | 7<br>Sari Puji Astuti                     | <b>A</b> 81<br><b>A</b> 82<br>$ $ $\Theta$ 84<br>A Report<br>A Prestasi&Catatan                              |
| $\bigoplus$ exitravairinguler                                                                                                    | 8<br><b>FATHUL ARIFIN</b>                 | <b>A</b> \$1<br><b>A</b> 82<br>$\parallel$ $\leftrightarrow$ 84<br>A Report<br>A Prestasi&Catatan            |
|                                                                                                    | $\mathsf{Q}$<br>Muhammad Jafarudin Shidik | $\theta$ sz $\theta$ ass<br>$-9.81$<br><b>B</b> Report<br>A Prestasi&Catatan                                 |
| <b>H</b> PRESTASE                                                                                                    | 10<br>Rangga Saputra                      | $\leftrightarrow$ \$2<br>$\overline{884}$<br><b>BS1</b><br><b>B</b> Report<br>A Prestasi&Catatan             |
| $oplus$ catatan                                                                                                    | 11<br>ANDRE ATMA WIJAYA                   | $\Theta$ S2<br>ll e sa<br><b>BS1</b><br><b>B</b> Report<br>A Prestasi&Catatan                                |
| <b>ED</b> CETAKRAPORT PTS                                                                                                    | 12<br>CAHYA AJI PUTRA                     | <b>082</b><br><b>B</b> 84<br><b>BS1</b><br><b>A</b> Report<br>A Prestasi&Catatan                             |
| <b>ED</b> CETAKRAPORT PAS                                                                                                    | 13<br>DIO ADITYA                          | <b>A</b> 81<br>$\theta$ 82 $\theta$ 84<br>A Report<br>A Prestasi&Catatan                                     |
| <b>ED</b> CETAKLEGER                                                                                                    | 14<br>KHARISMA NUR FITRIANINGSIH          | <b>884</b><br><b>@ S1</b><br>$\leftrightarrow$ 82<br><b>A</b> Report<br>A Prestasi&Catatan                   |
| А<br><b>UBAH PASSWORD</b>                                                                                                    | 15<br>M. LATIF                            | $\leftrightarrow$ 82<br><b>B</b> 84<br>$-9.81$<br><b>B</b> Raport<br><b>A</b> Prestasi&Catatan               |
|                                                                                                    | 16<br>M. NURROHMAN                        | $\leftrightarrow$ \$2<br><b>B</b> 84<br>$-9.81$<br>A Prestasi&Catatan<br>A Report                            |
|                                                                                                    | 17<br>M. FAJAR NUR IKHSAN MAULANA         | B <sub>0</sub><br>$\theta$ \$2 $\theta$ $\theta$ \$4<br>A Report<br>A Prestasi&Catatan                       |

**Gambar 5. 23 Tampilan halaman Cetak Raport Pas**

24. Tampilan Halaman Cetak Leger

Tampilan halaman Cetak Leger dapat dilihat pada gambar 5.25 yang

merupakan hasil implementasi dari rancangan pada gambar 4.56

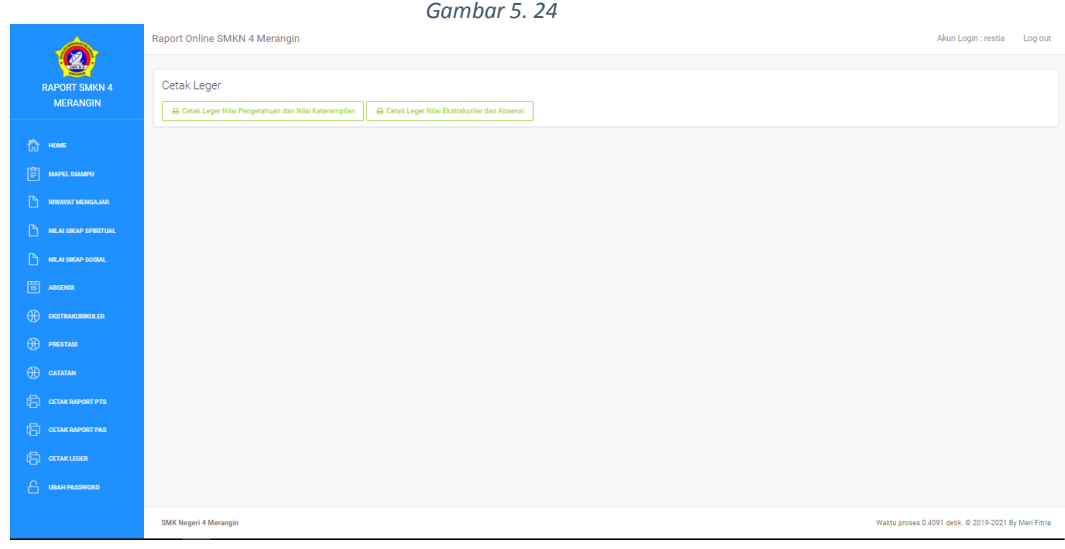

### **Gambar 5. 25 Tampilan halaman Cetak Leger**

25. Tampilan Halaman Home Siswa

Tampilan halaman Home Siswa dapat dilihat pada gambar 5.26 yang

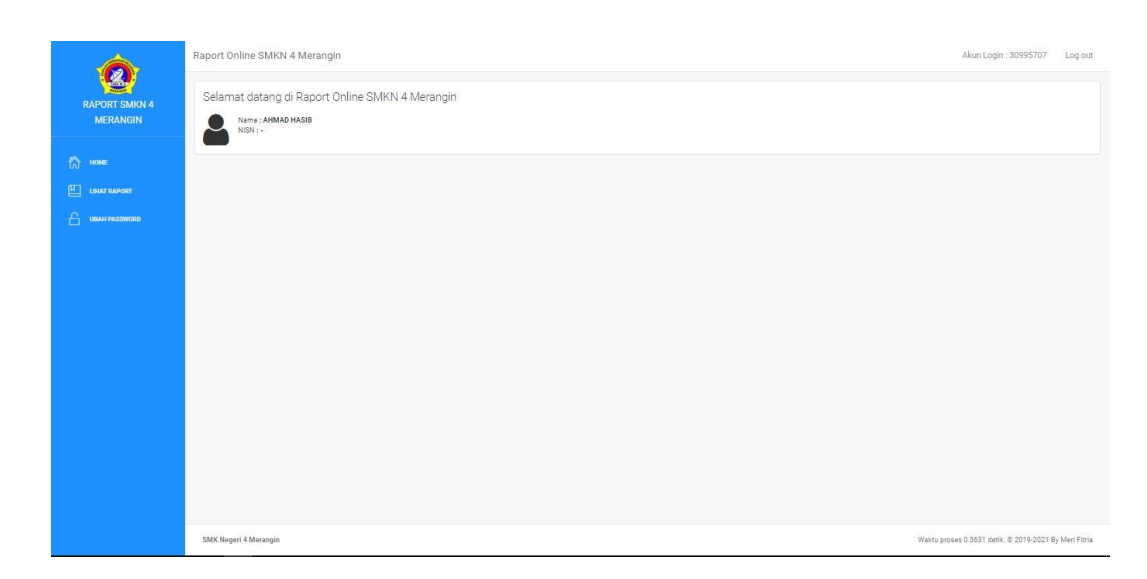

### **Gambar 5. 26 Tampilan halaman Home Siswa**

26. Tampilan halaman lihat raport

Tampilan halaman lihat raport dapat dilihat pada gambar 5.27 yang

merupakan hasil implementasi dari rancangan pada gambar 4.58

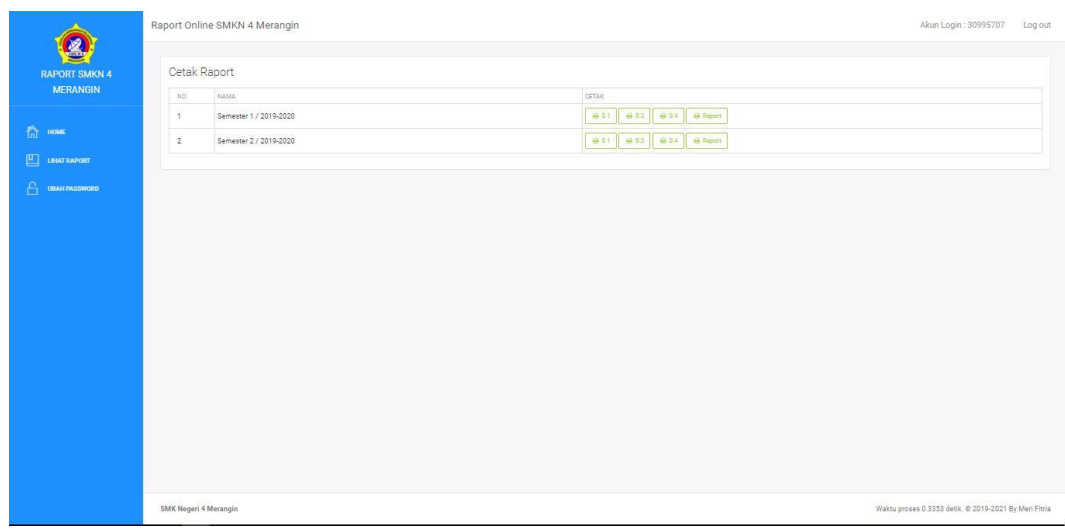

### **Gambar 5. 27 Tampilan halaman lihat raport**

### 5.1.1 **Implementasi Output User**

1. Tampilan Halaman Cetak raport pts

Tampilan halaman Cetak raport pts dapat dilihat pada gambar 5.28 yang

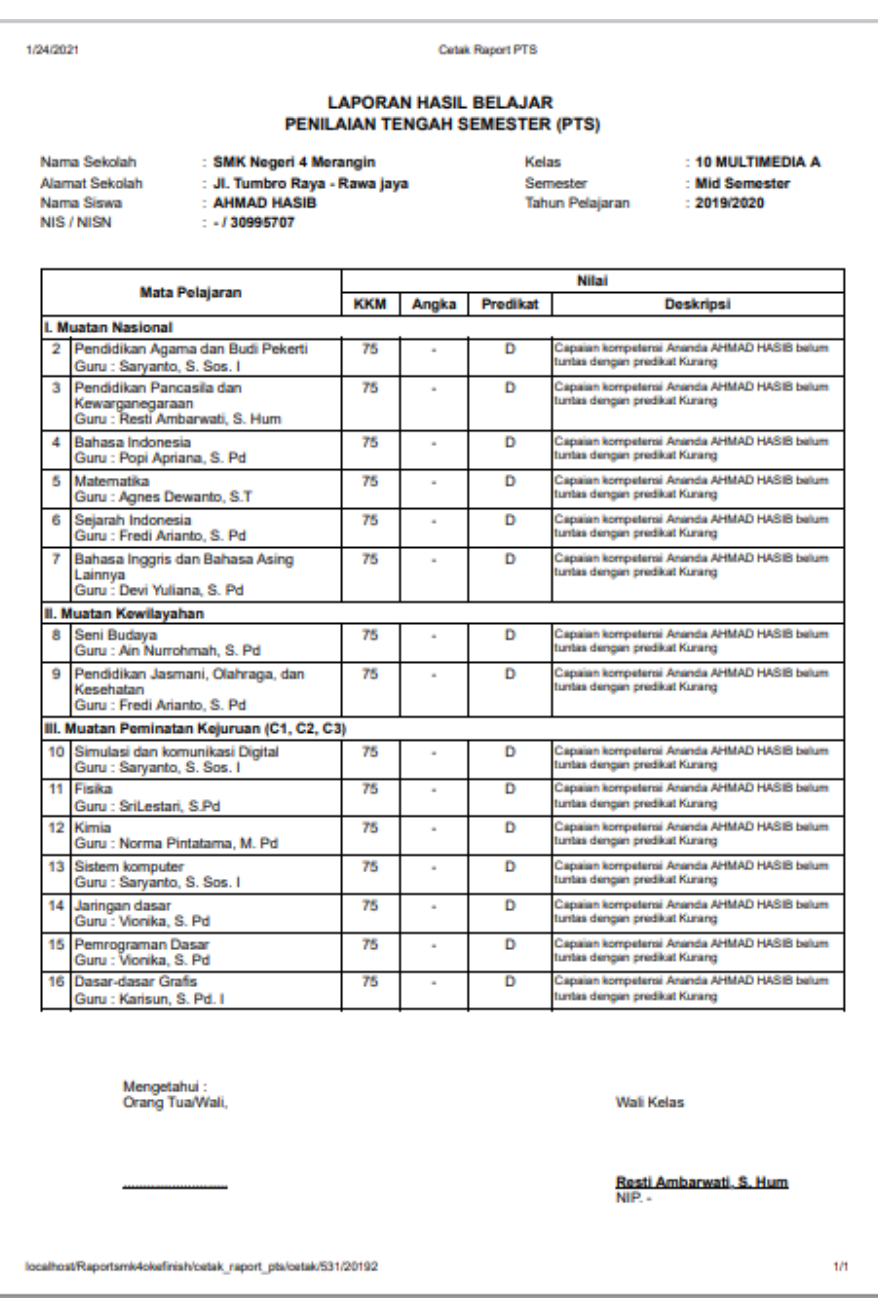

# **Gambar 5. 28 Tampilan halaman Cetak raport pts**

2. Tampilan Halaman Cetak Raport Pas

Tampilan halaman Cetak raport pas dapat dilihat pada gambar 5.29 yang

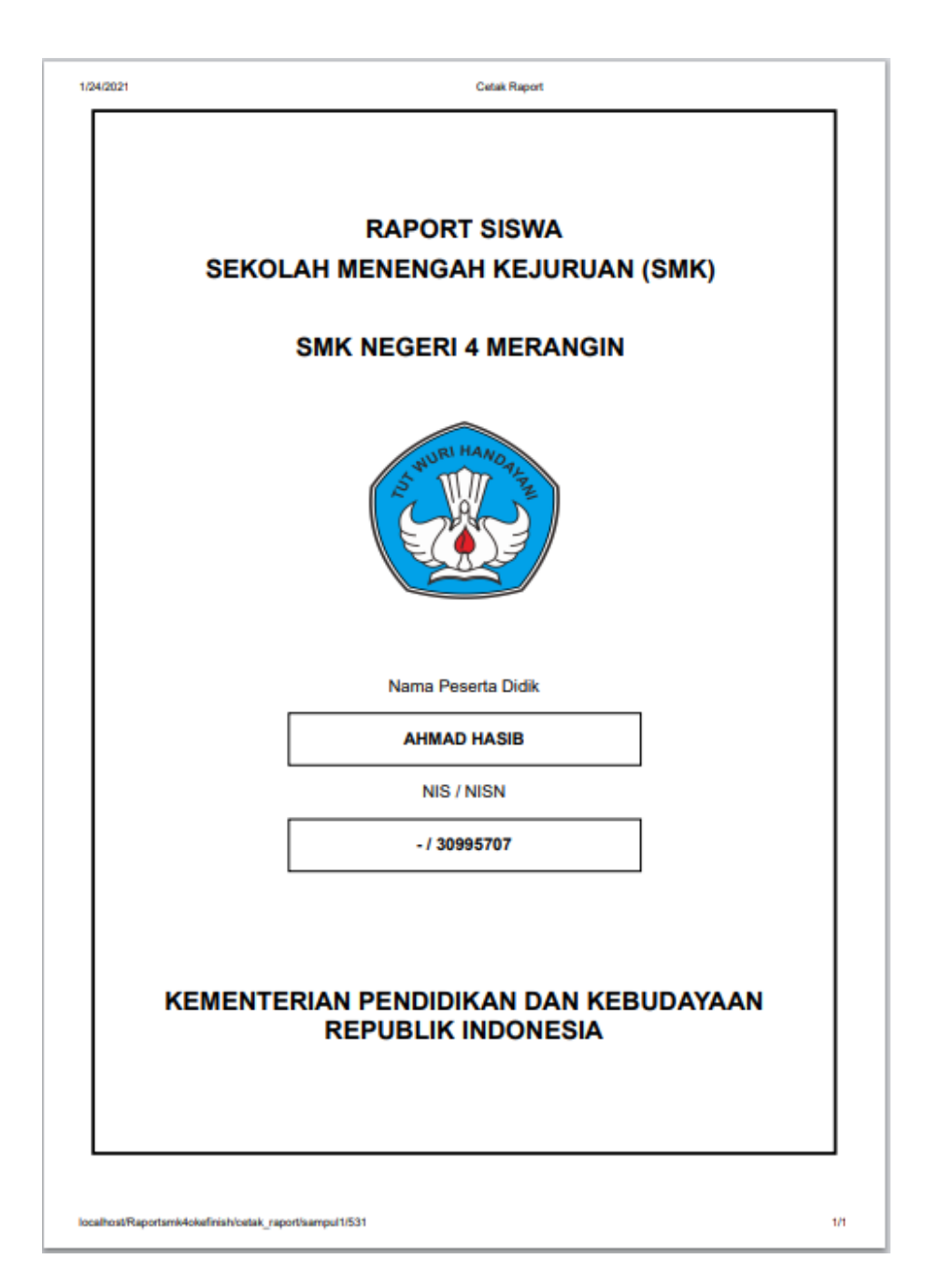

# **Gambar 5. 29 Tampilan Halaman Cetak Cover PAS**

3. Tampilan Halaman Cetak Bio Sekolah

Tampilan halaman Cetak Bio Sekolah dapat dilihat pada gambar 5.30 yang merupakan hasil implementasi dari rancangan pada gambar 4.61

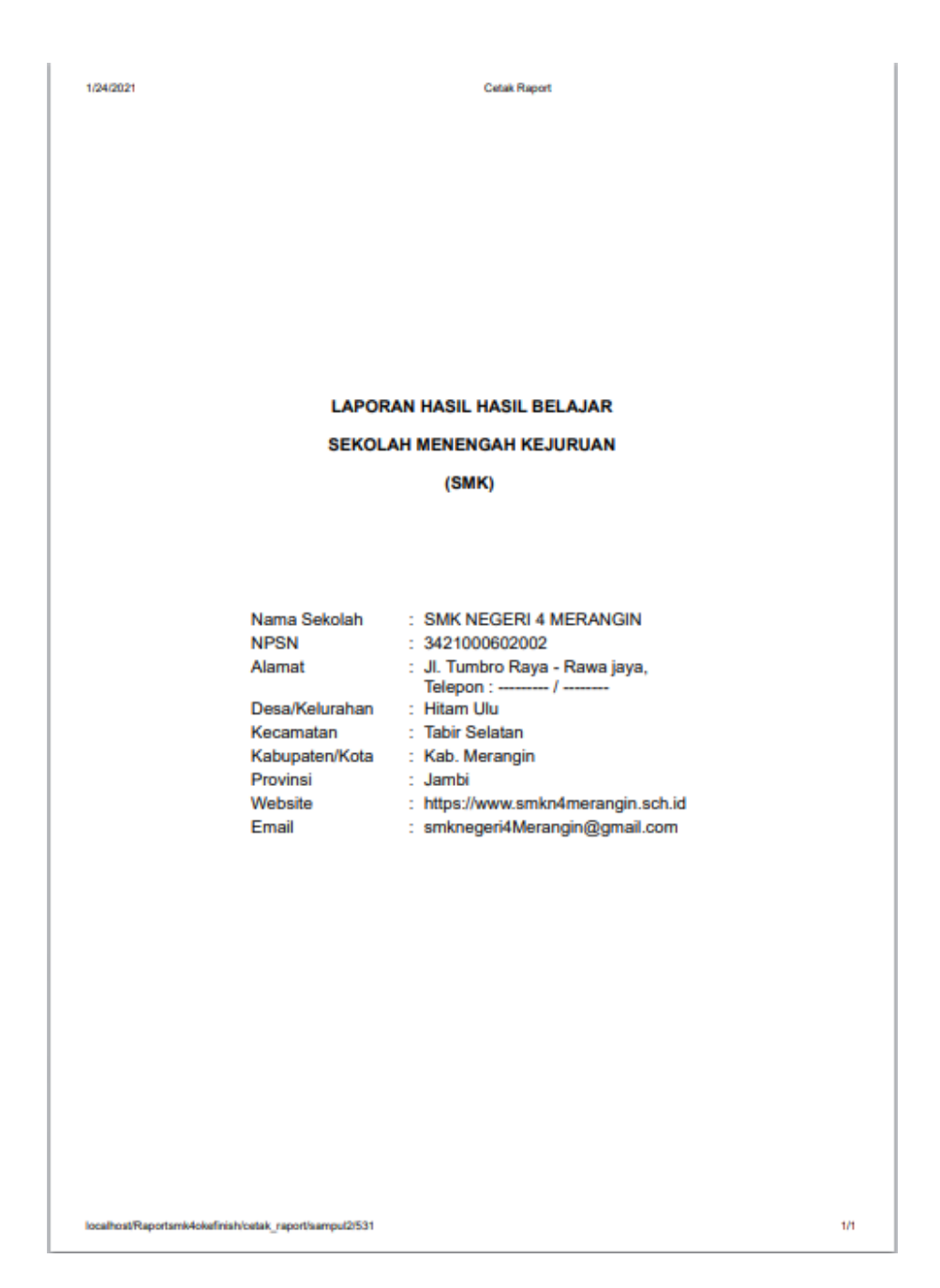

# **Gambar 5. 30 Tampilan Halaman Cetak Bio Sekolah**

4. Tampilan Halaman Cetak Bio Siswa

Tampilan halaman Cetak Bio Siswa dapat dilihat pada gambar 5.31 yang merupakan hasil implementasi dari rancangan pada gambar 4.62

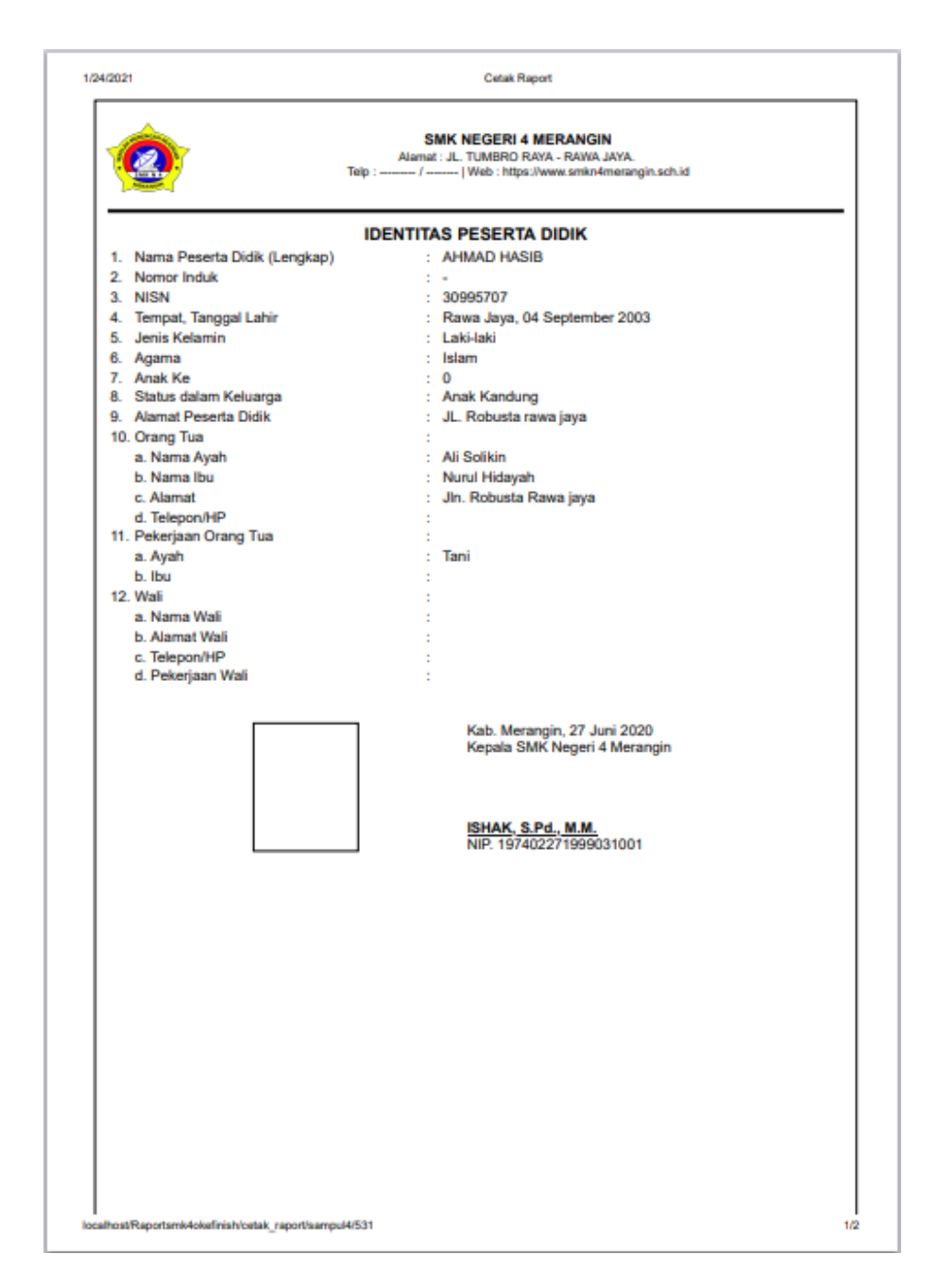

**Gambar 5. 31 Tampilan Halaman Cetak Bio Siswa**

5. Tampilan Halaman Cetak Raport PAS

Tampilan halaman Cetak Raport PAS dapat dilihat pada gambar 5.32 yang merupakan hasil implementasi dari rancangan pada gambar 4.63

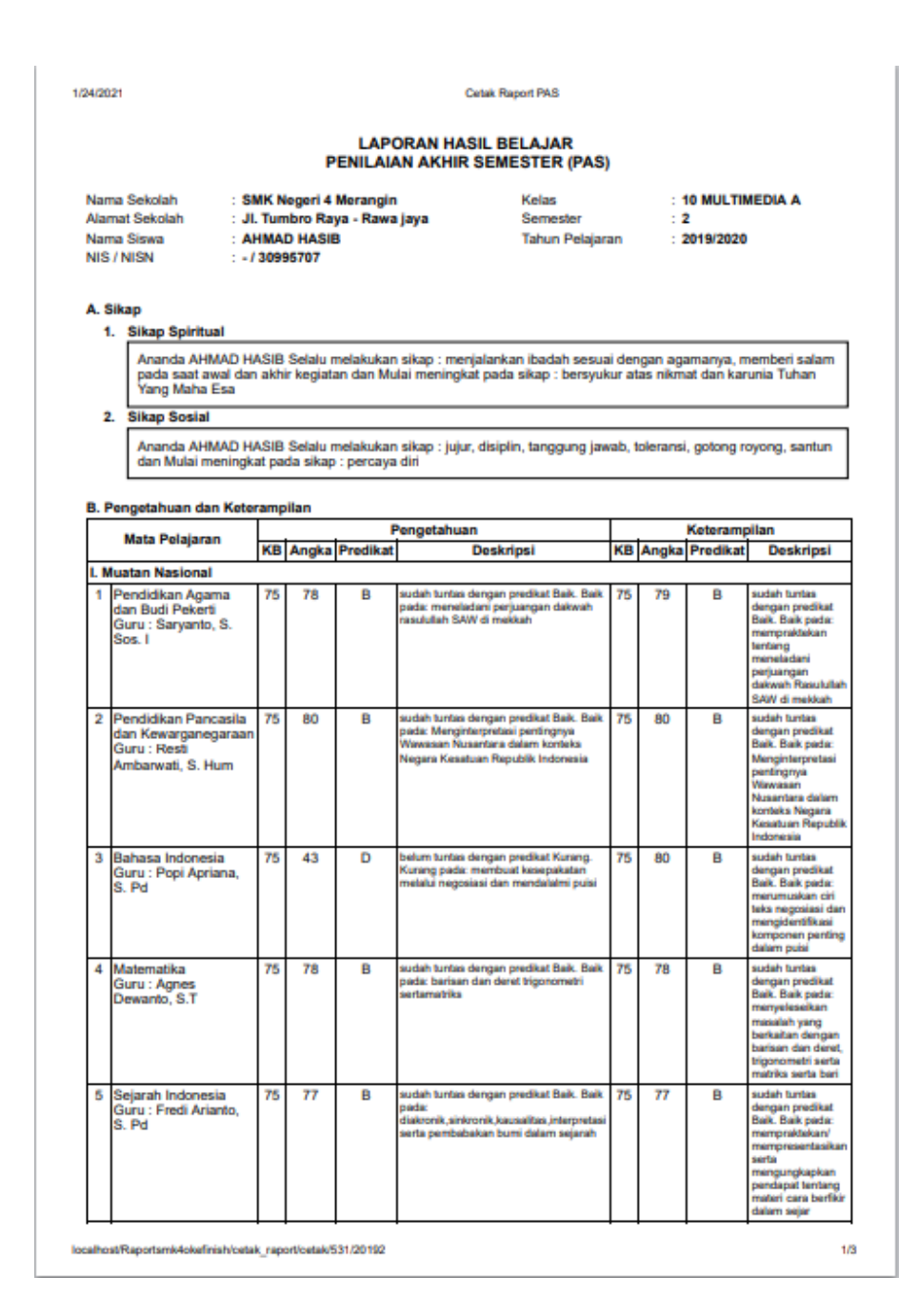

#### **Gambar 5. 32 Tampilan Halaman Cetak Raport PAS**

6. Tampilan halaman cetak prestasi & catatan

Tampilan halaman cetak prestasi & catatan dapat dilihat pada gambar 5.33 yang merupakan hasil implementasi dari rancangan pada gambar 4.64

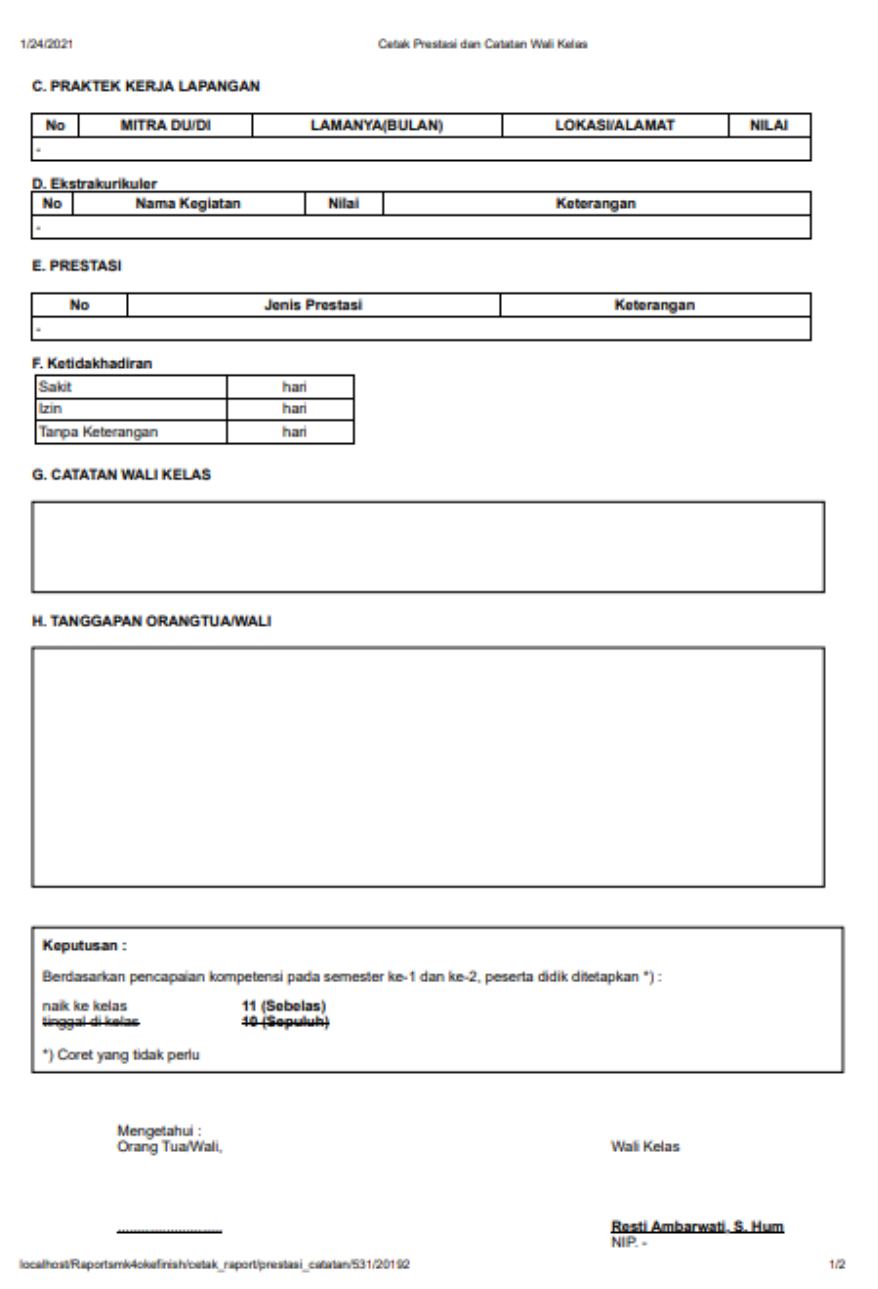

# **Gambar 5. 33 Tampilan halaman cetak prestasi & catatan**

7. Tampilan halaman cetak leger Pengetahuan

Tampilan halaman cetak leger Pengetahuan dapat dilihat pada gambar

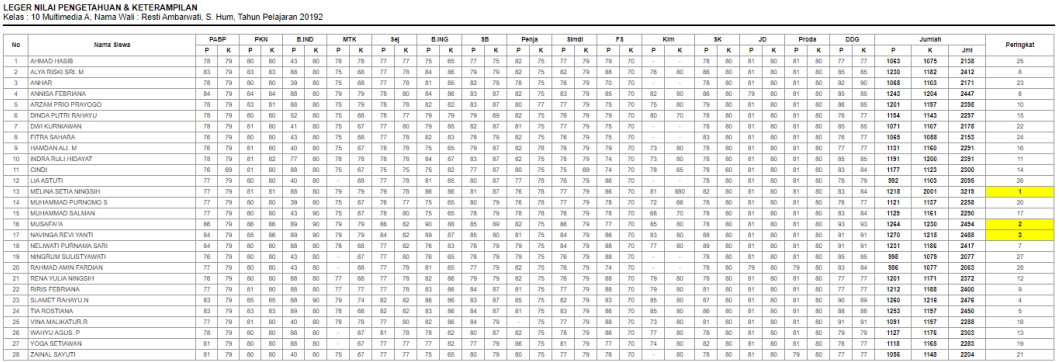

**Gambar 5. 34 Tampilan cetak leger Pengetahuan**

8. Tampilan halaman cetak leger Absensi

Tampilan halaman cetak leger Absensi dapat dilihat pada gambar 5.35

yang merupakan hasil implementasi dari rancangan pada gambar 4.66

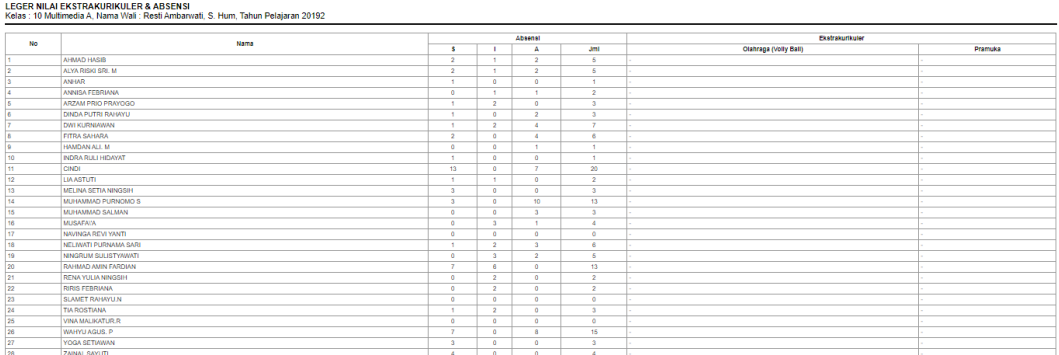

### **Gambar 5. 35 Tampilan halaman cetak leger Absensi**

#### **5.2 PENGUJIAN PERANGKAT LUNAK**

Pada tahap ini, penulis melakukan pengujian pada sistem yang telah dibuat. Adapun pengujian yang dilakukan dicatat pada tabel 5.1 dibawah ini :

| <b>Nama</b>   | <b>Prosedur</b><br><b>Keluaran Yang</b>                                                             |                                                                   | <b>Hasil Yang</b>                                                   | Keterangan |  |
|---------------|----------------------------------------------------------------------------------------------------|-------------------------------------------------------------------|---------------------------------------------------------------------|------------|--|
| Fungsi        | Pengujian                                                                                           | <b>Diharapakan</b>                                                | Didapatkan                                                          |            |  |
| Login         | - Buka<br>aplikasi<br>-Masukan<br>guruname<br>dan<br>password<br>-Klik tombol<br>login              | Untuk masuk<br>kedalam sistem<br>dan dapat<br>mengakses<br>sistem | Guru dapat masuk<br>kedalam sistem<br>dan dapat<br>mengakses sistem | Berhasil   |  |
| Form<br>siswa | -Klik<br>tomboldata<br>-Klik tombol<br>tambah<br>-Mengisi<br>data<br>-Klik tombol<br>simpan         | Data dapat di<br>tambahkan                                        | Data berhasil di<br>tambahkan                                       | Berhasil   |  |
| Form<br>guru  | -Klik tombol<br>guru<br>-Klik tombol<br>tambah<br>-Mengisi<br>data guru<br>-Klik tombol<br>simpan   | Data guru dapat<br>di tambahkan                                   | Data guru berhasil<br>di tambahkan                                  | Berhasil   |  |
| Form<br>Kelas | -Klik tombol<br>kelas<br>-Klik tombol<br>tambah<br>-Mengisi<br>data kelas<br>-Klik tombol<br>simpan | Data kelas dapat<br>di tambahkan                                  | Data kelas dapat di<br>tambahkan                                    | Berhasil   |  |
| Form<br>Mapel | -Klik tombol<br>mapel<br>-Klik tombol<br>tambah<br>-Mengisi<br>data mapel<br>-Klik tombol           | Data mapel<br>dapat di<br>tambahkan                               | Data mapel dapat<br>di tambahkan                                    | Berhasil   |  |

**Tabel 5.1 Tabel Pengujian Perangkat Lunak**

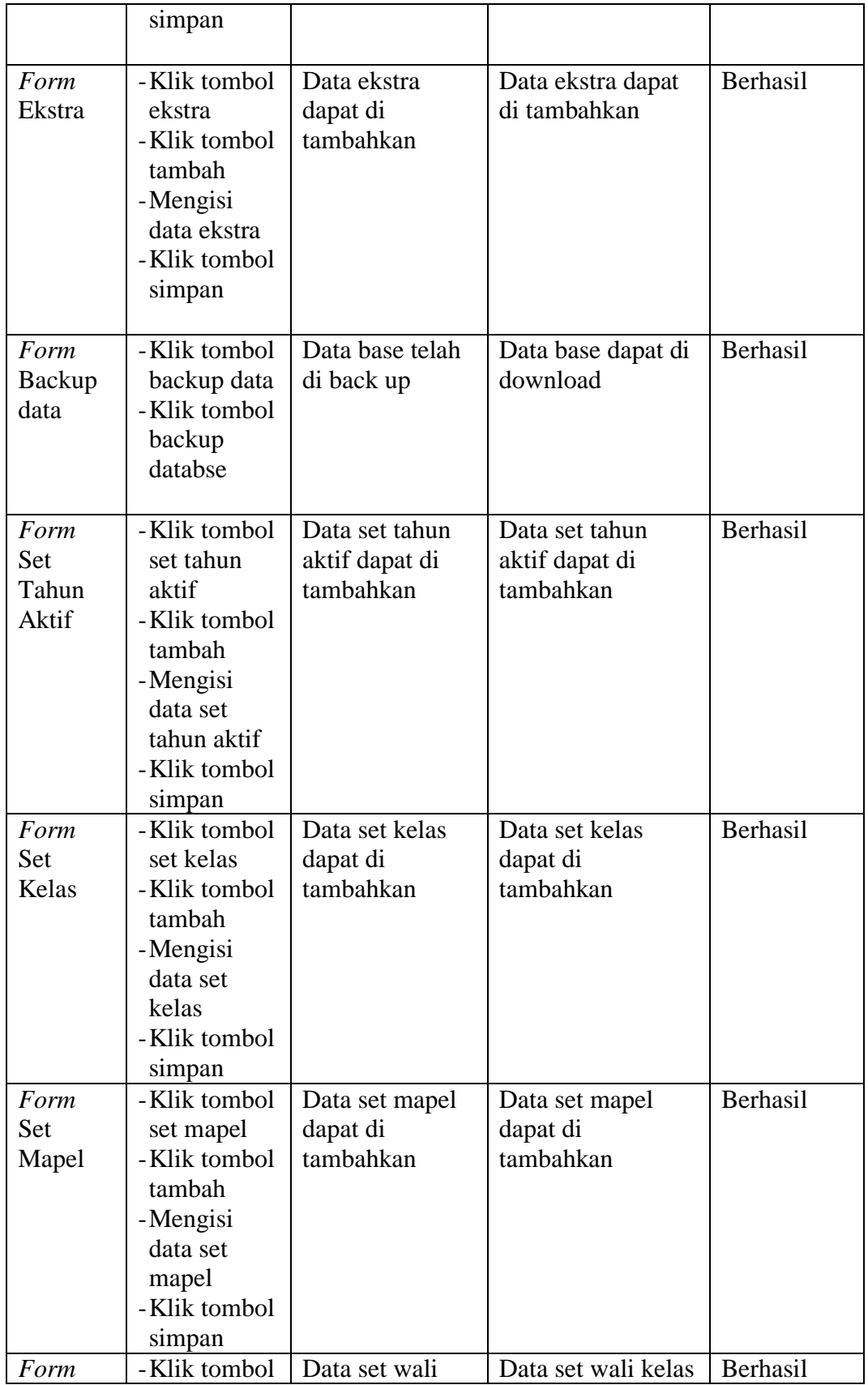

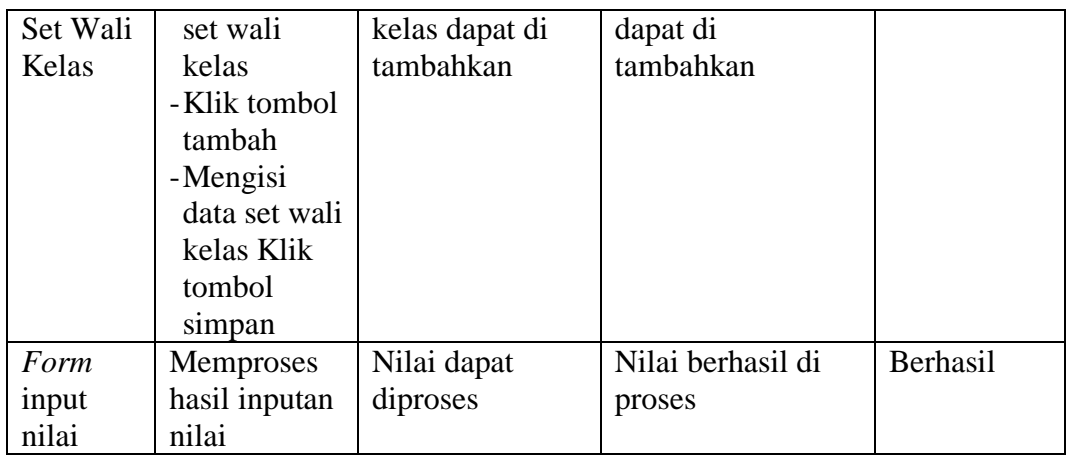

### **5.3 ANALISIS HASIL YANG DICAPAI OLEH SISTEM**

Setelah selesai melakukan implementasi dan pengujian, ada pun analisis hasil yang dicapai oleh aplikasi yang diuji akan disebutkan sebagai berikut:

- 1. Sistem yang dirancang dapat memberikan kemudahan dalam mengolah nilai dan membagikan nilai kepada siswa.
- 2. Sistem ini dapat mempermudah proses pengolahan data seperti siswa, guru, kelas, mapel, ekstrakurikuler, proses perhitungan nilai, proses cetak raport ini bersifat online, serta mudah dalam pembagian informasi tentang nilai raport siswa.